## **PROCESO DE MATRICULA CÓMO ACCEDER AL SERVICIO DE TERMINAL UTILIZANDO MAC OSX**

El sistema operativo de los equipos de Apple tiene integrado el terminal simplemente debemos de activarlo.

Primero vamos a buscar el "**Finder**" en la barra de aplicaciones

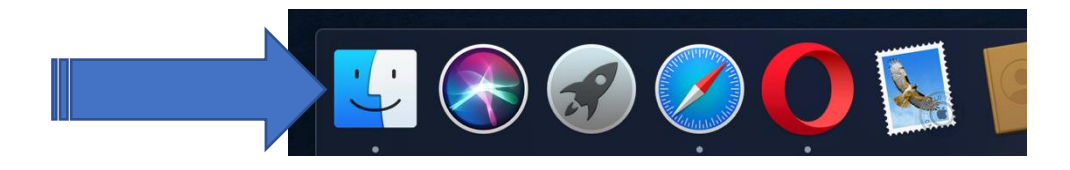

Aparece la siguiente ventana, debe escoger en el lado izquierdo "**Applications**" y dentro de este localice "**Utilities**" y lo activa con un "click"

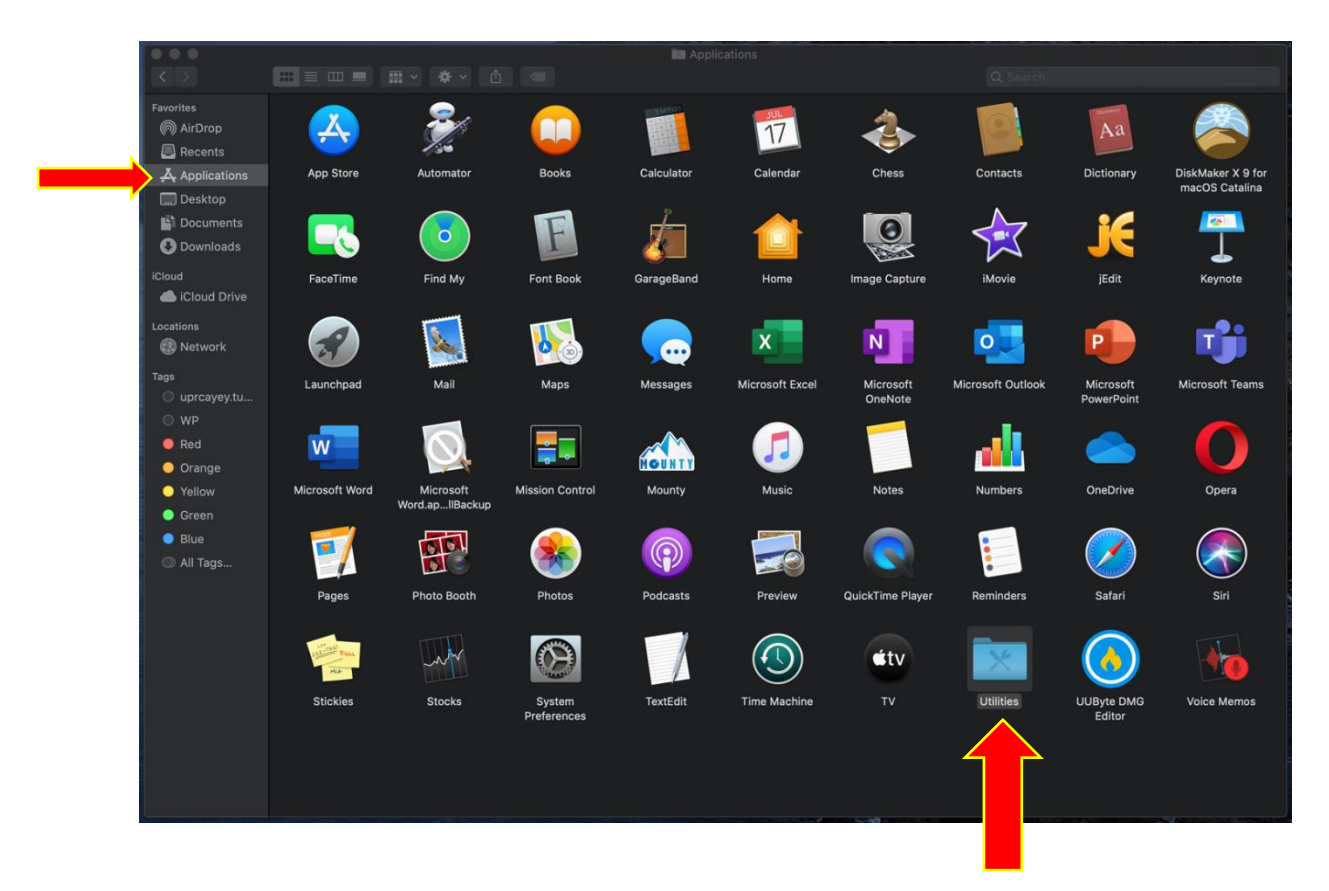

## **PROCESO DE MATRICULA CÓMO ACCEDER AL SERVICIO DE TERMINAL UTILIZANDO MAC OSX**

Una vez en "**Utilities**", busca el icono de "**Terminal**" y lo activa haciendo un "click".

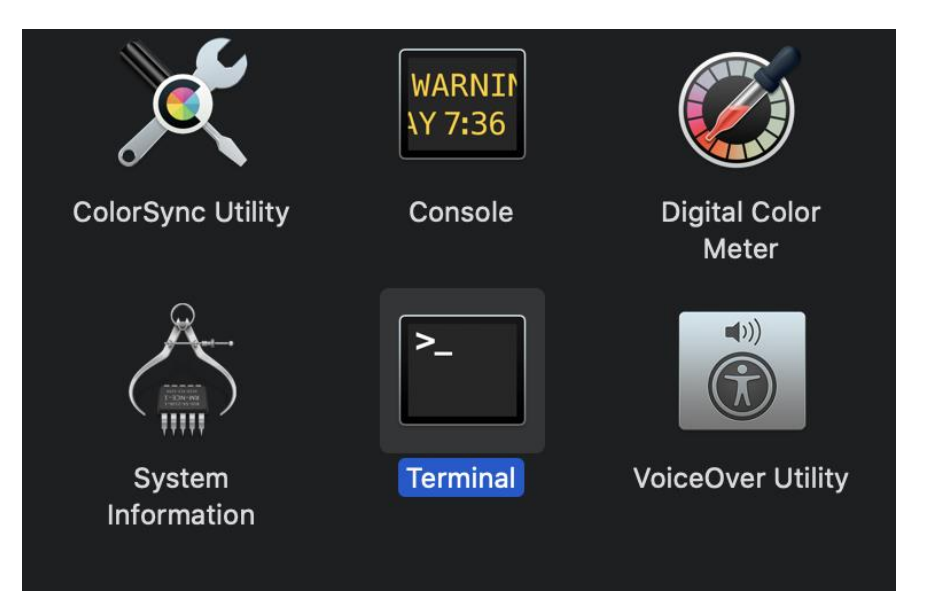

**Importante:** Cuando lo activa aparece la siguiente ventana, en donde vas a escribir lo siguiente:

**Sistema anteriores a Monterey usas este comando: ssh matricula@uprcay.cayey.upr.edu**

**Con más recientes: ssh -oKexAlgorithms=+diffie-hellman-group1-sha1 -oHostKeyAlgorithms=+ssh-**

### **rsa matricula@uprcay.cayey.upr.edu**

Luego presione la tecla de "enter" y pasa a la próxima ventana.

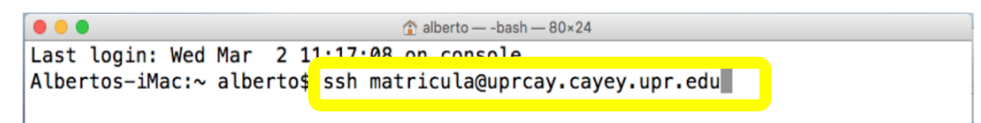

**ssh -oKexAlgorithms=+diffie-hellman-group1-sha1 -oHostKeyAlgorithms=+ssh-rsa matricula@uprcay.cayey.upr.edu**

## **PROCESO DE MATRICULA CÓMO ACCEDER AL SERVICIO DE TERMINAL UTILIZANDO MAC OSX**

Le presenta la siguiente pregunta y es muy importante que responda

# **Are you sure you want to continue connecting (yes/No)? Yes**

Luego presione la tecla de "enter" y pasa a la próxima ventana.

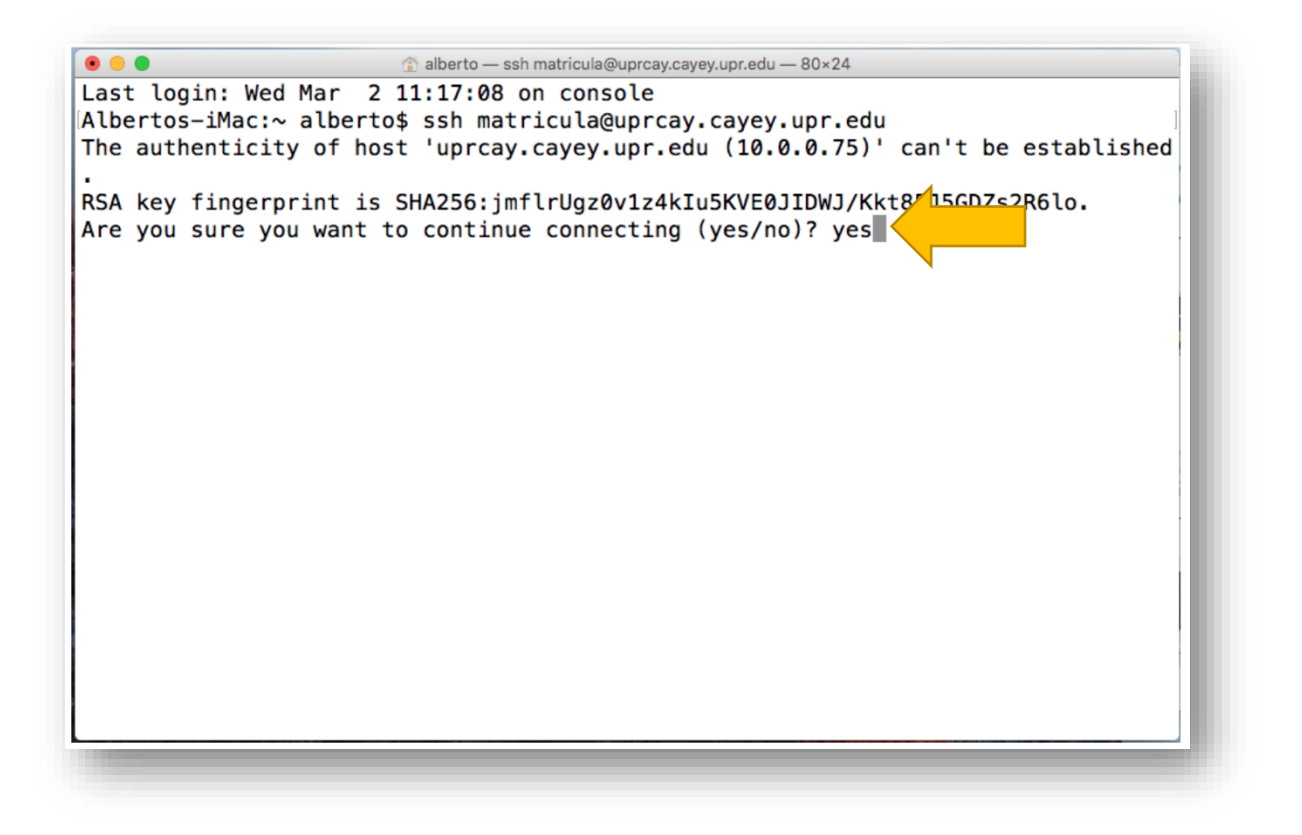

## **PROCESO DE MATRICULA CÓMO ACCEDER AL SERVICIO DE TERMINAL UTILIZANDO MAC OSX**

## En la próxima ventana debe escribir como contraseña**: Matricula**

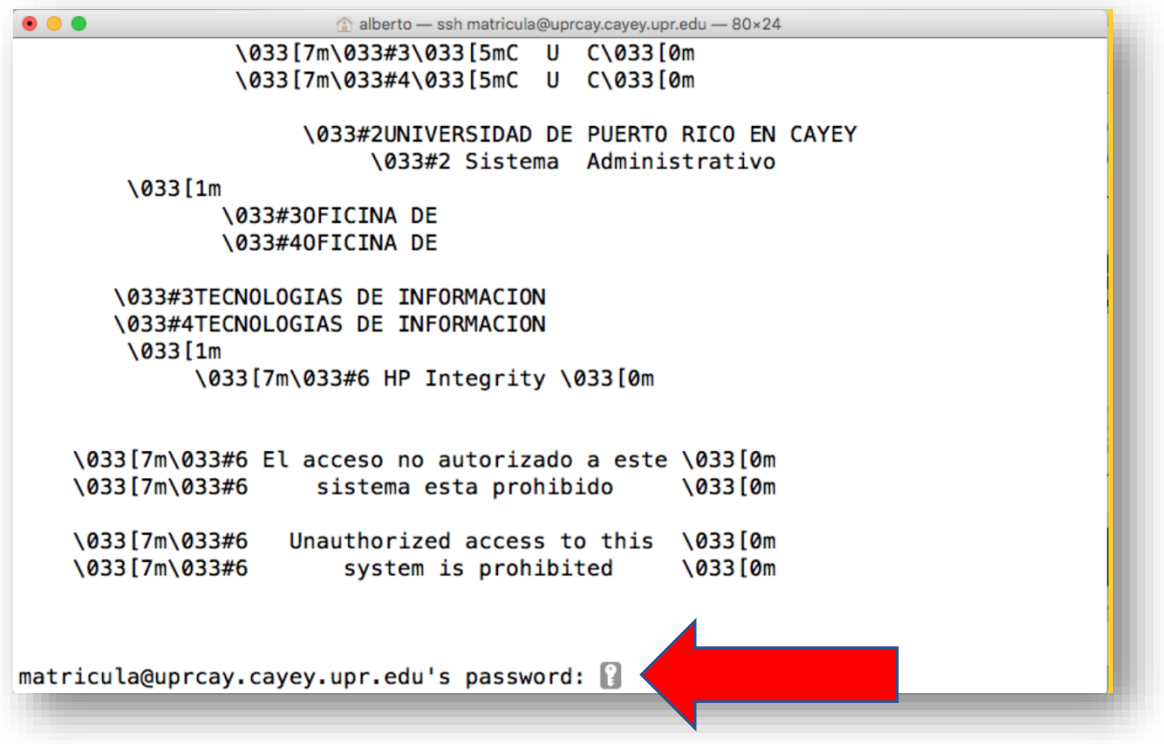

### **PROCESO DE MATRICULA CÓMO ACCEDER AL SERVICIO DE TERMINAL UTILIZANDO MAC OSX**

Le presenta la ventana de Acceso al Sistema de Información Estudiantil

**Importante:** Cuando ingrese la información, no se va a ver y pasaras al próximo campo una vez llegue a los 8 números del **seguro social** y los cuatro caracteres del **PIN**.

- **Seguro Social** sin guiones.
- **PIN** que recibió por email. El **PIN** se compone de 4 caracteres, dos números y dos letras mayúsculas.
- Luego presione la tecla de "**enter**" para pasar a la próxima pantalla

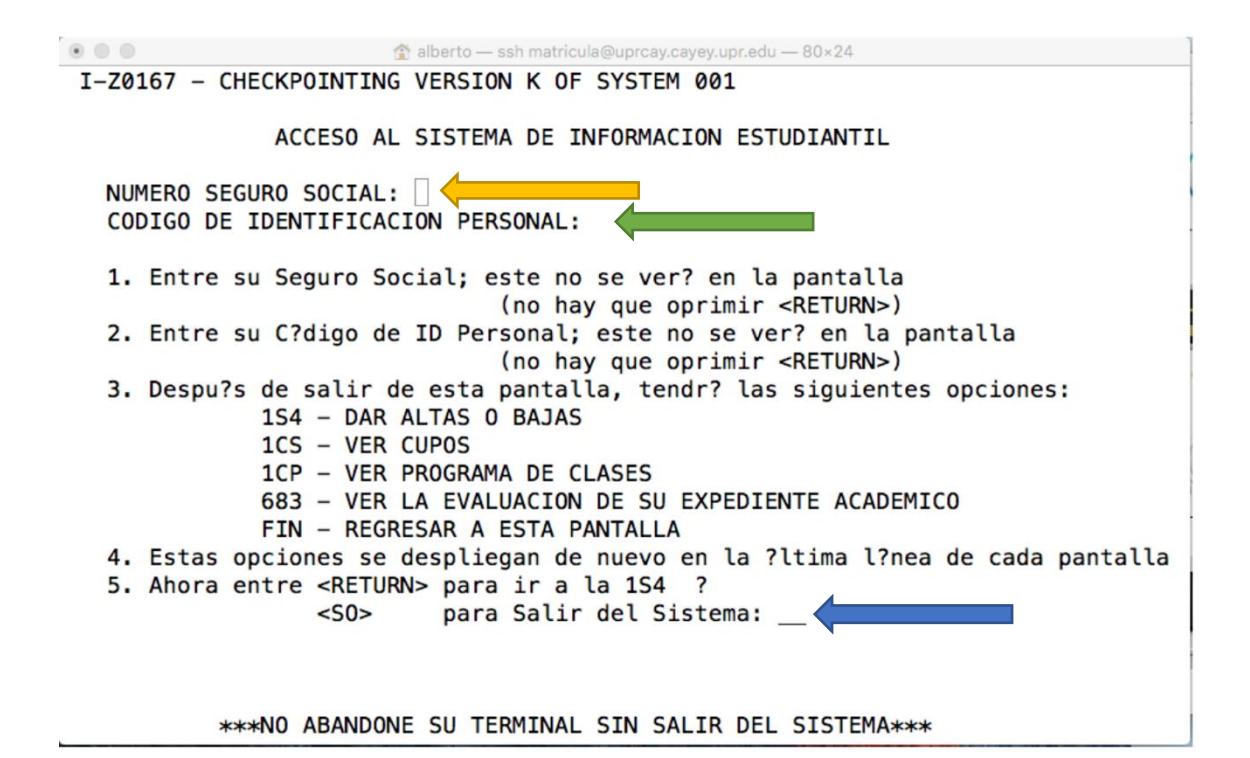